# PatternMaker Software **Basic Bodice Blocks (Slopers)** *Designer: Leena L‰hteenm‰ki* **Rabies** Men Children Women Misses/Juniors

## *INTRODUCTION*

This macro collection contains bodice blocks for men, women, misses, children and babies in many ease categories. (The men's bodice blocks can also be used to draft patterns for young men.) The womenís and misses bodices have an option for bust dart or princess seam to shoulder.

Using these macros you can assemble patterns for a garment and its details according to your own design. Included in these instructions are examples of how to draft patterns for a ladies' jacket and draped blouse using the basic bodice blocks.

## *SEAM ALLOWANCES*

The bodice macros **do not contain any seam allowance**. Add seam allowances using the OFFSET or SEAM ALLOWANCE commands (found on the Draw menu) after you have made all the design changes to the patterns. The pattern pieces have not been grouped as in other macro collections. This is because you always have to alter the patterns to some degree, and it is easier to do this if the pattern pieces are ungrouped.

#### *EASE OPTIONS*

#### **Men, women and misses**

The men's, women's and misses' bodice blocks have **10 ease options**. Choose the ease category according to the garment type and design and the weight of the fabric. Normal ease for a sloper is 8 cm. The sloper can be used to sew a test garment, i.e. a muslin, to test that the measurements have been taken correctly. With this ease and sewn of non-elastic fabric the sloper should sit on the subject like a second skin, very tightly.

Ease categories from 0 to 4cm cannot be used for garments sewn of non-elastic garments and ease category 8 cm only in special cases.

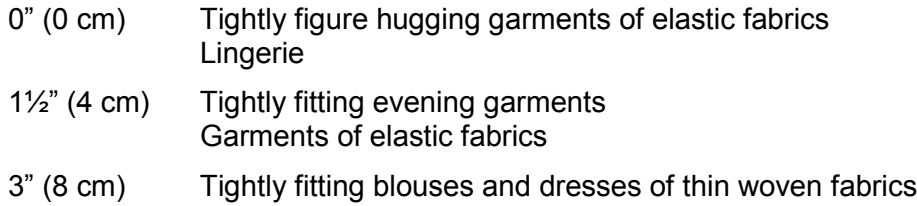

Tightly fitting evening jackets and boleros

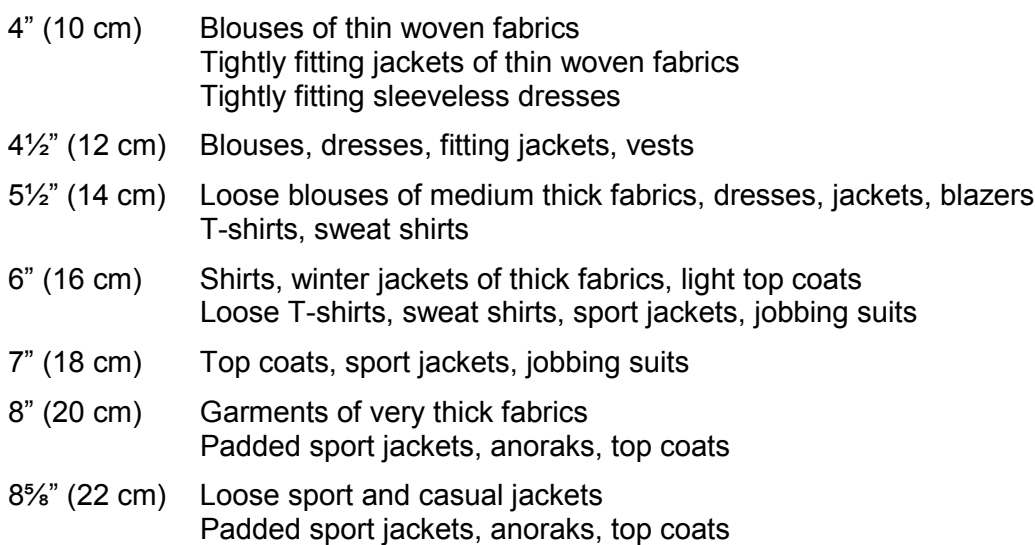

#### **Children and babies**

In the babies'/children's bodice macros the ease options are Basic, Indoor Garments and Outdoor Garments. You cannot draft patterns for any wearable garment using the basic ease option. The pattern measurements are very near to the subjects. If you use this ease option you have to add the required ease to the patterns yourself.

#### *LENGTHS*

The length of the bodice blocks is measured from the waistline. In the ladies' and the misses' bodice blocks you can use a length to the abdomen line or more. If you need a shorter bodice block, cut the pattern pieces accordingly. In the men's bodice block you can use any length. The children's and the babies' bodice blocks are always to the waistline.

# *ELASTIC FABRICS*

If you use elastic fabric for the garment, choose the ease category according to garment type and use the SCALE and RESIZE commands to adjust the patterns to account for the stretching in the fabric.

To determine the scaling factors for a particular fabric, stretch the fabric and measure its elasticity. Fold a piece of fabric in half and stretch it separately in height and width along a ruler. "Height" is the direction that will be vertical when you put the pattern on the fabric, and "width" is the horizontal direction. Measure both the unstretched and stretched width and height of the fabric. The Scaling Factor needed is calculated by dividing the measurement of the unstretched fabric by the measurement of the stretched fabric. Stretch moderately, as the fabric would stretch on your body.

Example:

If the unstretched width and height of the fabric is 40 cm and the stretched width of the fabric is 50 cm and height 45 cm:

Horizontal Scaling Factor is 40/50=0.8 and Vertical Scaling Factor is 40/45 = 0.9

In other words, if the fabric stretches 20%, the scaling factor is 0.8.

It is better to use scaling for elastic garments than to try to figure out which smaller ease category to choose. If you are e.g. sewing a T-shirt of jersey or tricot – which does not have a lot elasticity – choose ease category 16 cm. If you use more elastic fabric for the T-shirt (like fabrics containing Lycra), choose 16 cm ease and scale the patterns according to the fabric elasticity.

## *BUTTON EXTENSION*

With these block macros you can produce patterns with or without button extension. If you want the patterns without button extension, type zero (0) in the appropriate measurement dialog box. Otherwise type the desired width of the button extension.

#### *BUTTON LINES*

Use the **button.ma**c macro included in this macro collection to draft button line to the garment if needed. Place button line always on the CF-line of the garment. The macro asks the number of the buttons and the length of the button line. Before running the button macro, measure the required length of it. At the end, the macro asks you to point with mouse the starting point of the button line (look at the blue command line at the bottom of the screen). The first button usually is placed at a distance of about 2 cm downwards from the neck opening. Try to plan the buttons so that there is a button at the bust level. In garments of hip length, button line is normally not extended lower than top hip (abdomen) level.

## *COLLARS*

The **Collars macro** is included with this collection, so that you can add a collar to your garment if you want to. The macro asks the circumference measurement of the neck opening of the garment. *Note! This is not the circumference of the subjects neck.* You can add the collar to the neck opening as it is. You do not need to make the neckline larger to accommodate the collar. It has been taken into account when programming the macro.

## *POCKETS*

You can add pockets to the garment using the included **Pockets macro**. First choose the pocket type and the direction of the pocket (horizontal, slant to front, slant to back), then indicate the place of the pocket on the garment.

The measurements of the pocket (pocket width and jetting height) are asked in the macro dialog box. By typing different measurements you can draft different size pockets for the garment – for example, a hip pocket and a smaller breast pocket. Normal placement of the hip pocket in women's garments is 5 cm upwards from the top hip (abdomen) level and quite near to the side seam. Normal placement of the breast pocket is about 3-5 cm upwards from the bust point and quite near to

the armscye seam. You can examine the garments drafted with other macros to see how the pockets are placed in them.

Draft pocket marks first on the garment patterns. Then copy the marks and draft seam allowances around them to make the patterns for the pocket pieces.

## *USING MEASUREMENT TABLES*

You can use the women's and the men's default measurement tables with these macros. To read about how to use the measurement tables, please refer to the Help file, or the User's Manual.

# *EXAMPLE OF HOW TO USE THE MACROS IN PRACTICE*

Here is how to draft patterns for a ladies' jacket:

- 1) Run the ladies' bodice block macro using ease option 16 cm
- 2) Type the width of the button extension as 2 cm in the measurement dialog box. Type the wanted length of the jacket in the measurement dialog box.
- 3) Add button line 2 cm downwards from the front neck opening at the CF-line

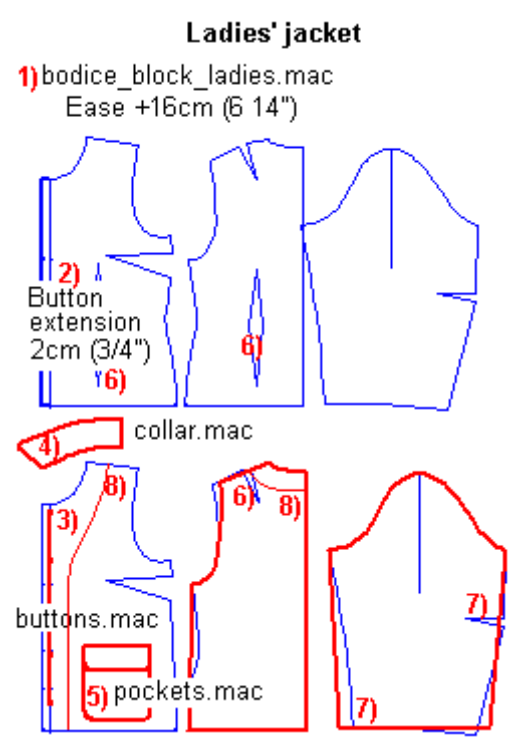

- 4) Measure the length of the front and the back neck opening. Decide whether you want to start the collar from the CF-line or whether you want to extend it to the button extension outer edge. Run the collars macro to draft the collar type you want to.
- 5) Run the pockets' macro to draft pocket marks on the front piece. Copy pocket pieces to make patterns for them.
- 6) Remove the waist darts and the back shoulder dart
- 7) Remove sleeve elbow dart and shape the sleeve cuff if you wish
- 8) Draft facings to the front and the back pieces.
- 9) Add seam allowances to the patterns.

#### *MORE IDEAS*

#### *Women's draped blouse*

Examine the picture below to draft patterns for a women's draped blouse:

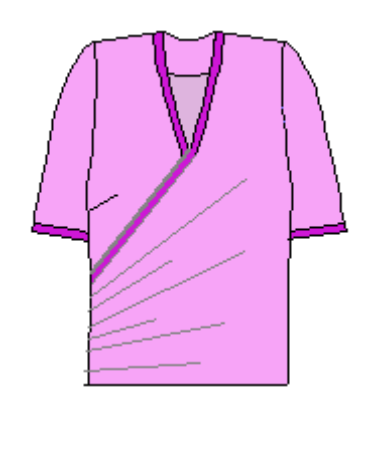

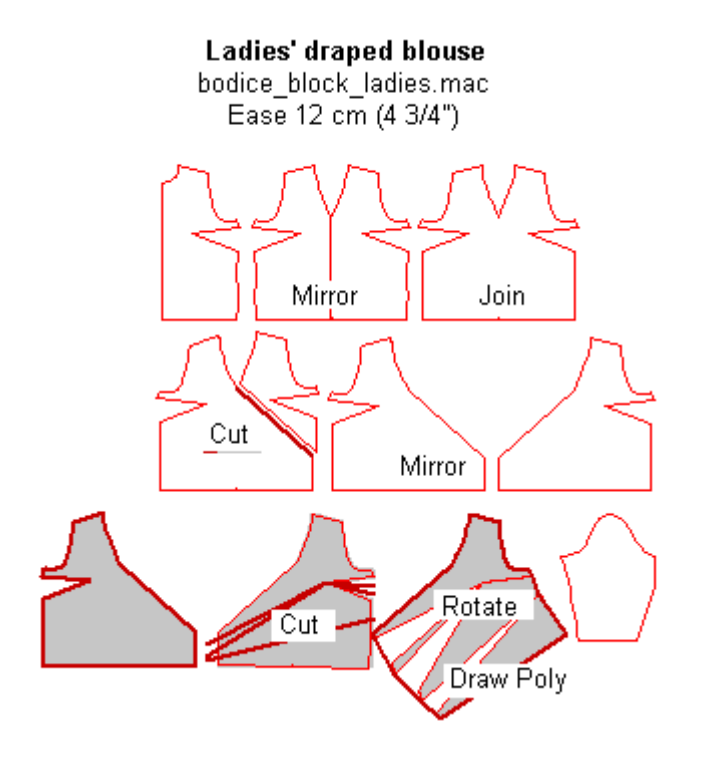

## *Hoods*

Below are two methods of how to draft hood patterns using collars as a basis:

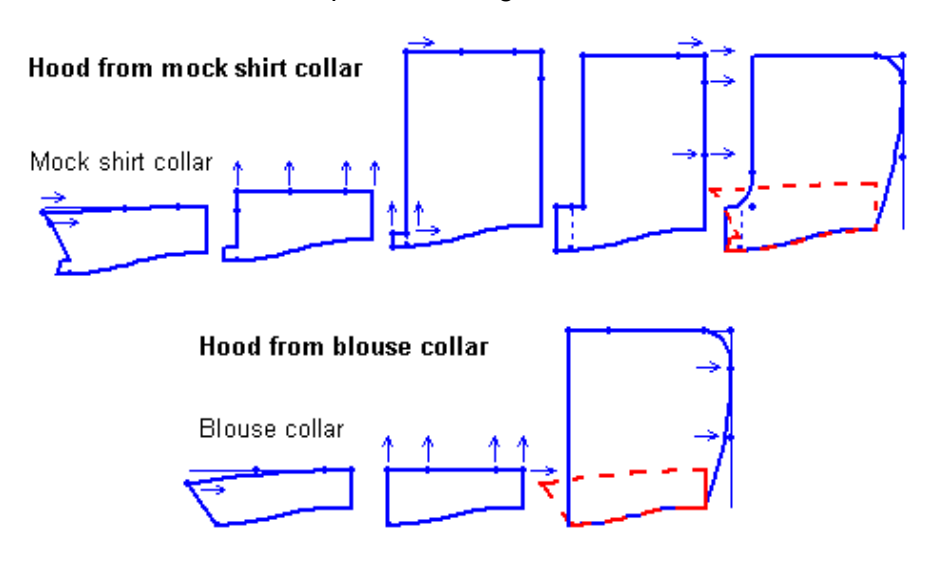